# ZOOM のミーティングに 参加するには 【スマートフォン・タブレットPC】 (iphone,ipad,Android)

魚津市立西部中学校

## zoomをインストールし、参加する場合 (iphone,ipad,Androidの場合)

スマートフォン (iphone,Android系) か タブレット用意してください。

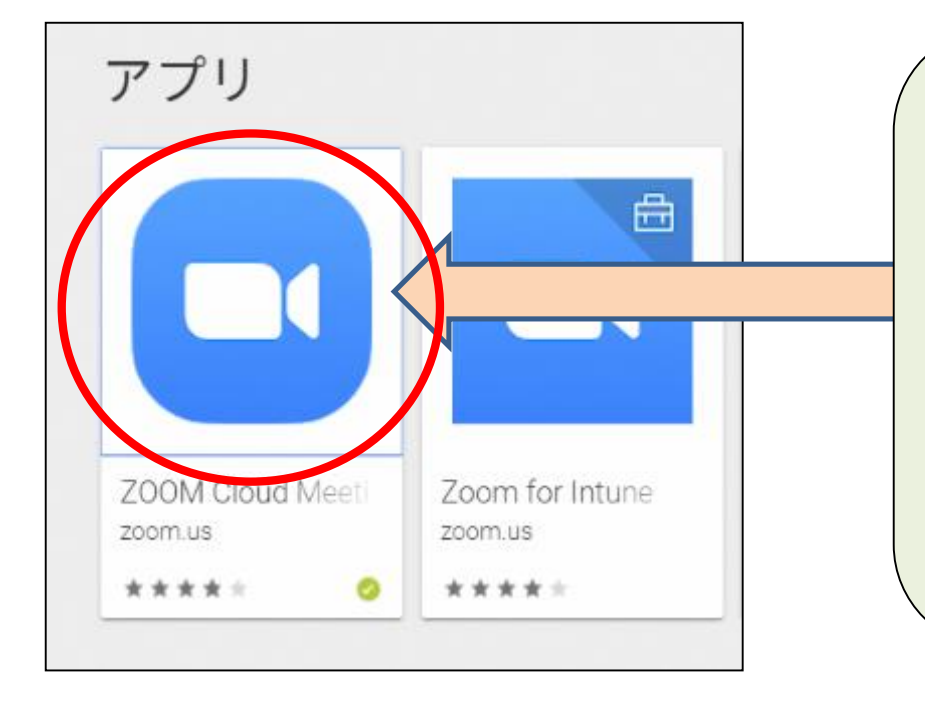

#### スマートフォンまたはタブレットの場合 \*Android 系 : Google Play で \*iphone,ipad 系:App store で "zoom" と検索して 「zoom Cloud Meetings」をインストール します。

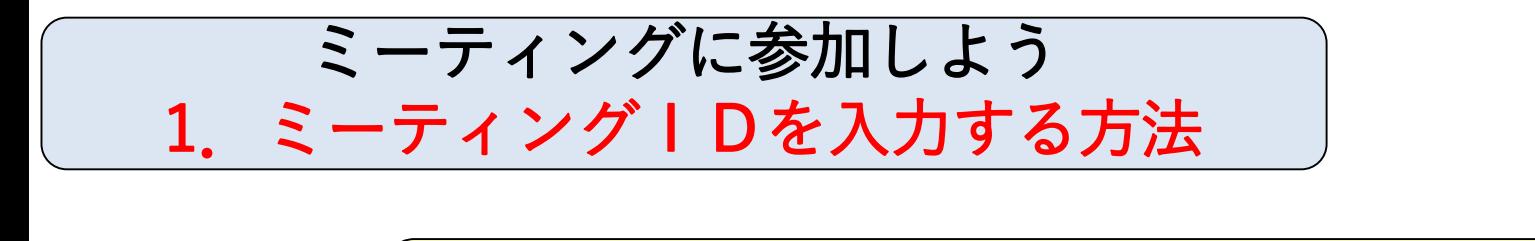

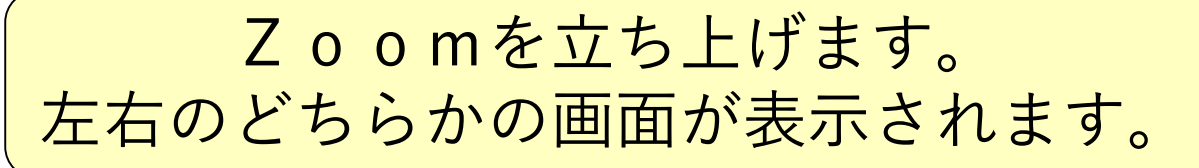

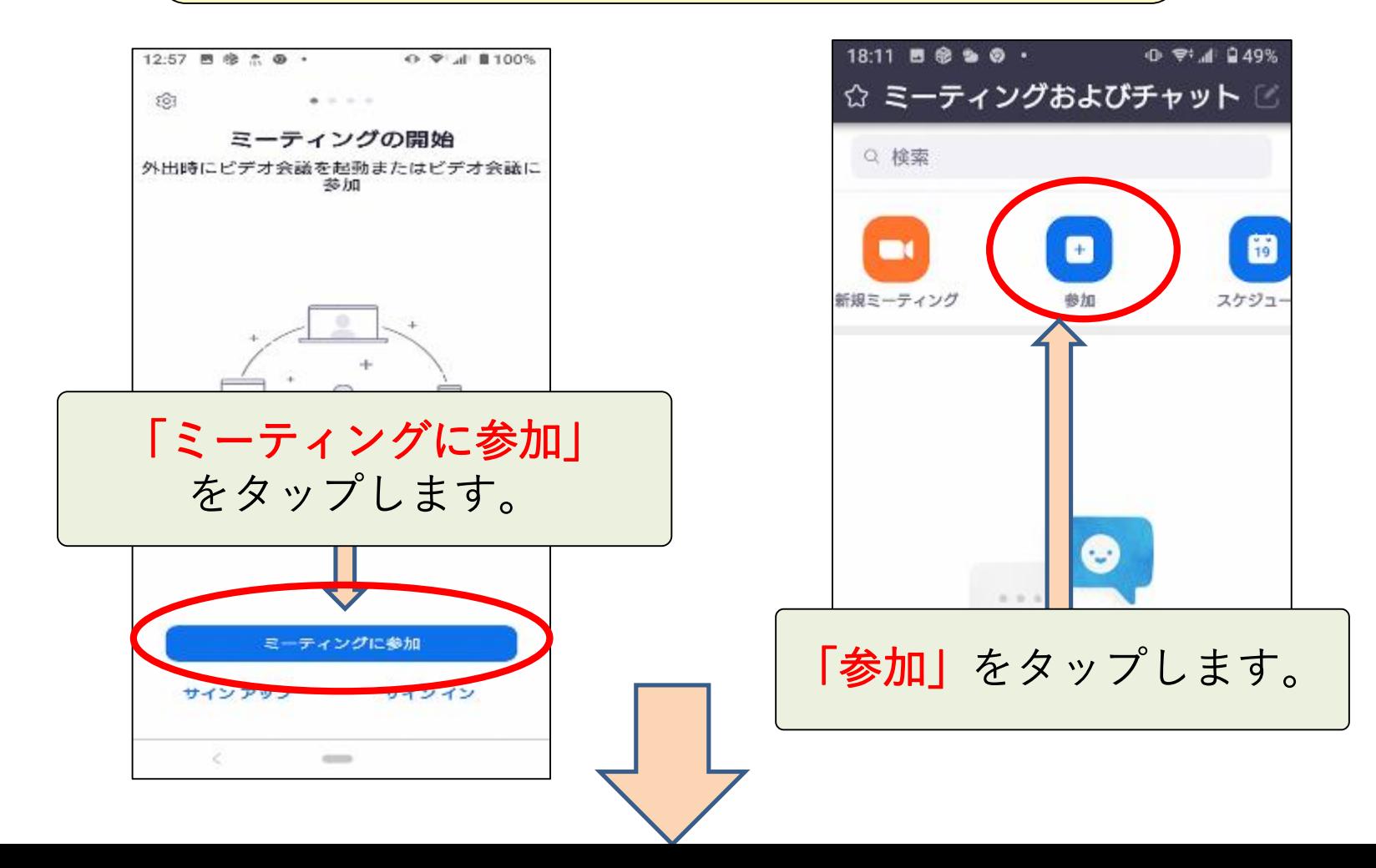

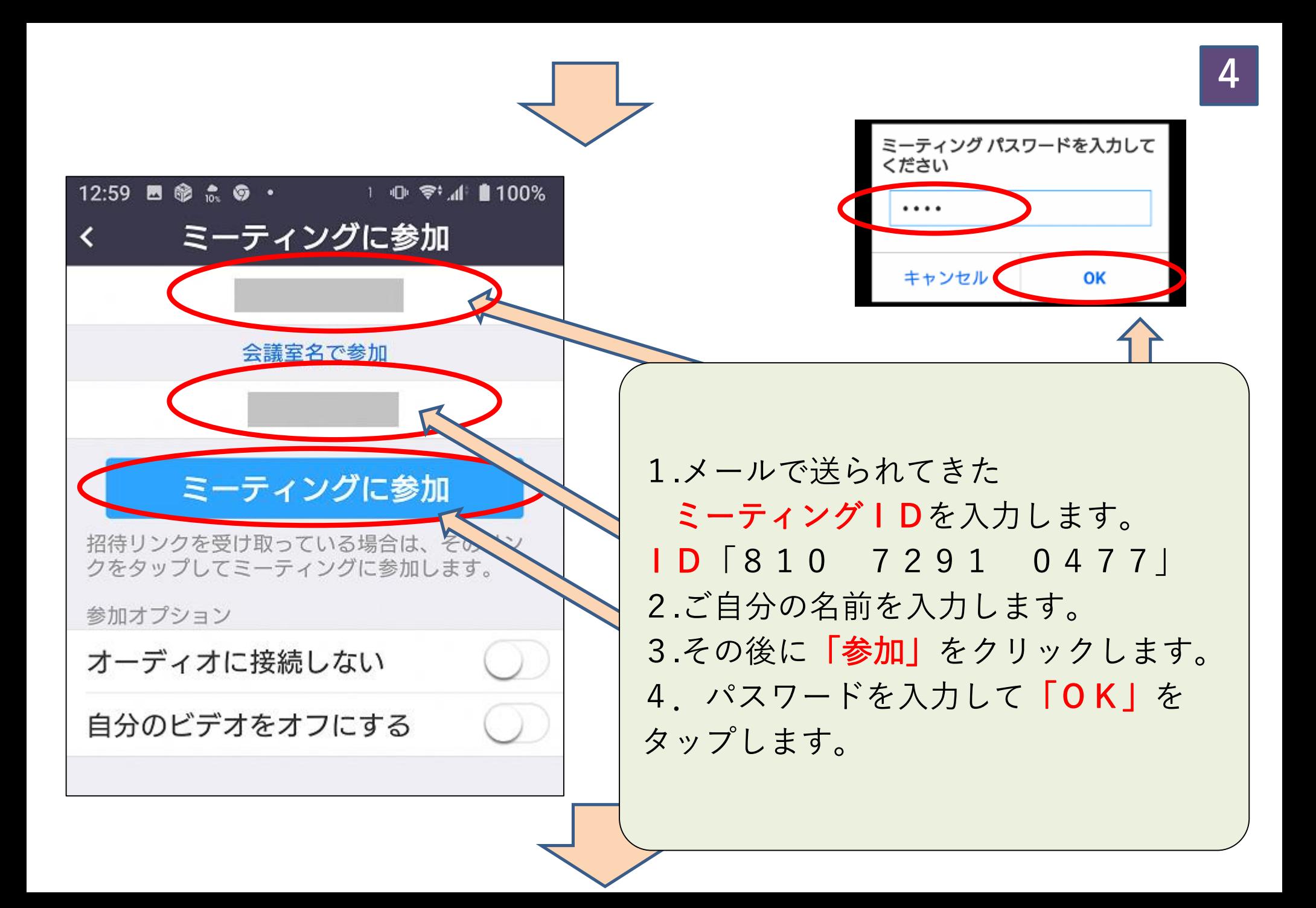

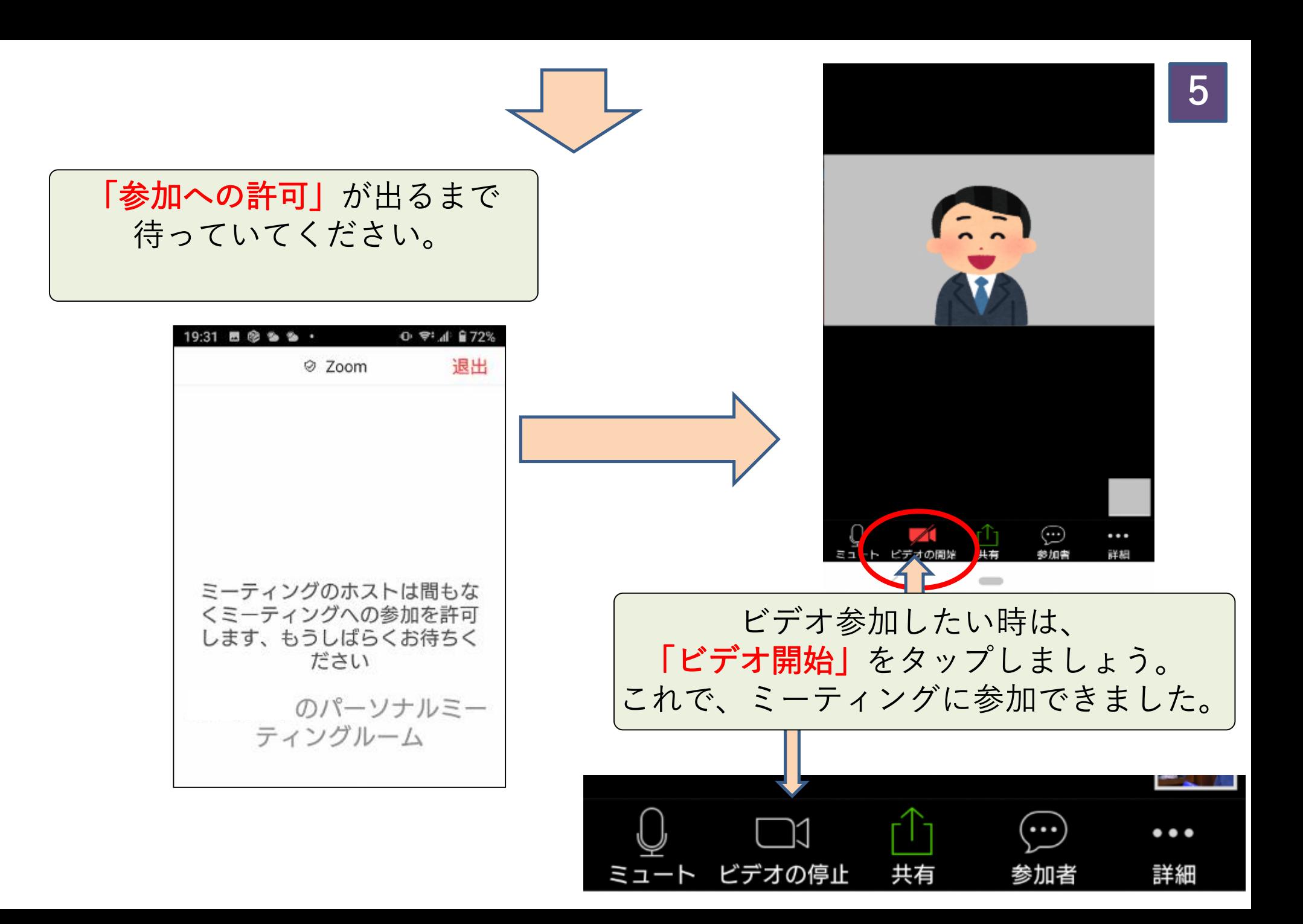

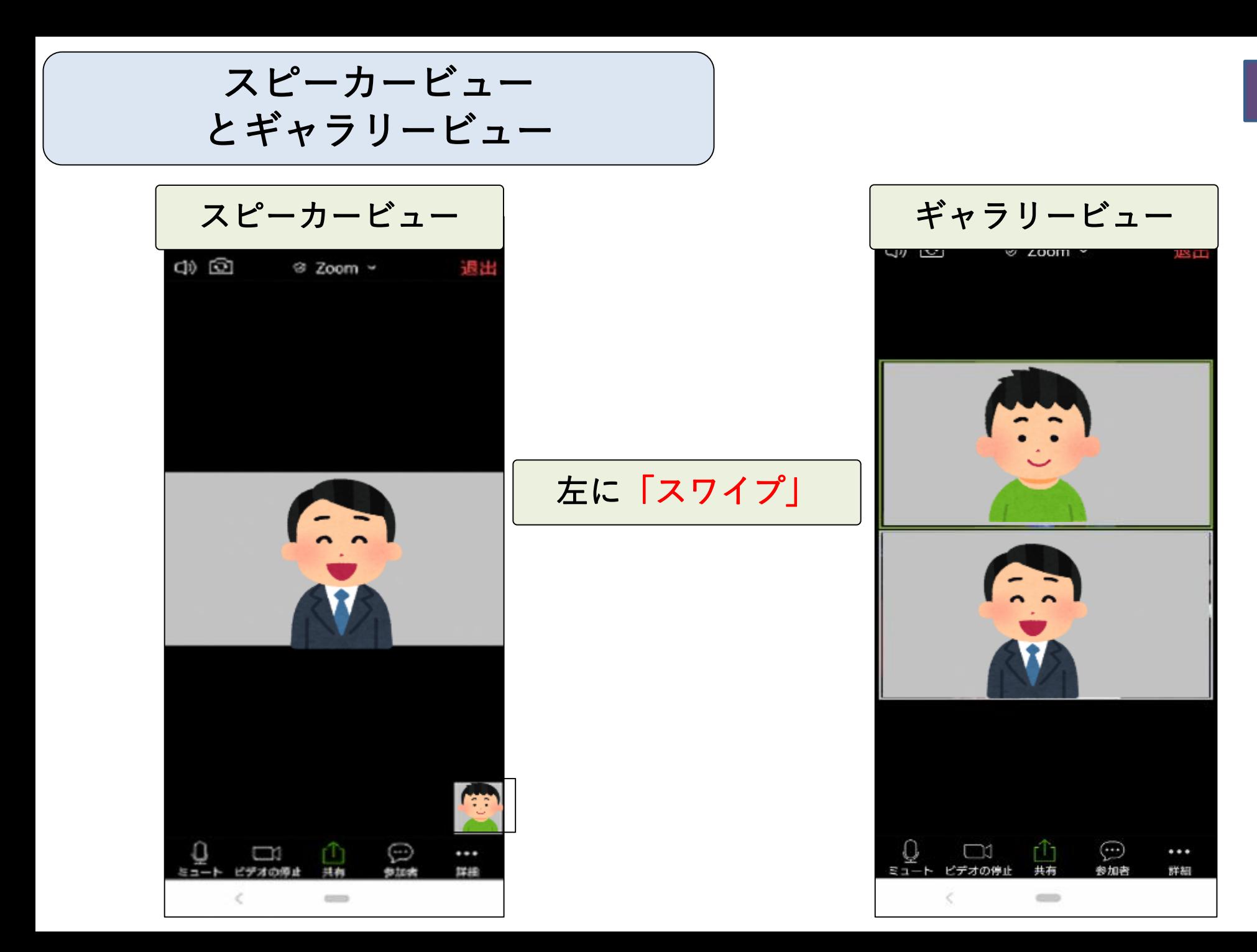

8

### マイクをオフにする時は | ビデオをオフにする時は

![](_page_6_Picture_2.jpeg)

「自分がしゃべらない時は、 マイクをオフにしよう。」 「ミュート」をクリックします。

![](_page_6_Picture_4.jpeg)

「自分のビデオをオフにしたい時は、 ビデオをオフにしよう。」 「ビデオの停止」をクリックします。

いろいろな機能

![](_page_7_Picture_1.jpeg)

![](_page_7_Picture_2.jpeg)

ミーティングから退出する時は

![](_page_8_Picture_1.jpeg)

![](_page_8_Picture_2.jpeg)

「ミーティングを退出する」 をタップします。これで 「Zoomミーティング」 は終わりになります。

![](_page_8_Picture_4.jpeg)